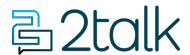

Knowledge Base > Handsets and Device Provisioning > Handsets > Power Cycle Desk Phones (Reboot/Restart)

# Power Cycle Desk Phones (Reboot/Restart)

Santiago Garcia - 2024-04-08 - Handsets

# Power Cycle Desk Phones (Reboot/Restart)

From time to time you may need to restart your device. This is as simple as switching the device off and on again. No settings are changed doing this.

Note: This is not a factory reset that clears the phone of settings and lines being activated.

# **Applies to:**

- Polycom
- Yealink
- Cisco

# **Phones powered by Ethernet**

- 1. Locate the **ethernet** cable on the back of the phone
- 2. **Unplug** the cable
- 3. Wait 10 seconds
- 4. Plug the ethernet cable in
- 5. Wait for the phone to power back on.

# Phones powered by an external power supply

- 1. Locate the **Power** cable on the back of the phone
- 2. **Unplug** the cable
- 3. Wait 10 seconds

- 4. Plug the Power cable in
- 5. Wait for the phone to power back on.

### **Polycom**

- 1. Press the **Home** key
- 2. Go to **Settings**
- 3. Select Basic Settings
- 4. Find and select Restart Phone
- 5. The phone will now cycle through its reboot cycle.

#### Cisco

- 1. Press the **Settings** Key
- 2. Select **Device administration**
- 3. Select **Restart**
- 4. Select **OK** when asked to reboot
- 5. The phone will now go through its reboot cycle

#### **Yealink**

- 1. Locate the **X** (or cancel) key.
- 2. **Press and hold** the X key until you see a prompt on the screen.
- 3. Press the **OK** soft key (below the screen) to confirm the **reboot**.
- 4. Wait for the **reboot** to complete.

| Tags     |  |  |  |
|----------|--|--|--|
| Device   |  |  |  |
| Handsets |  |  |  |